**SIMP** 

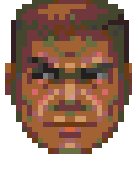

# **FAZENDO O DOOM FICAR SEM GRAÇA**

Aí vão as senhas mais pilantras e cabulosas para o jogo Doom: IDDQD: God Mode. O jogador fica imortal.

IDCLIP: Clipping Mode. O jogador pode atravessar qualquer parede e subir e descer qualquer desnível.

IDKFA: Very Happy Ammo. Ganha armadura de 200%, mais todas as armas, munições e chaves. Quando gastar, digite a senha novamente para recarregar tudo.

IDCHOPPERS: Fornece a moto-serra.

IDMYPOS: Mostra as suas coordenadas no mapa IDDT: Ao ser digitado repetidamente no modo de mapa, faz aparecer em sucessão o mapa da fase inteira e todos os carinhas.

IDCLEV: Warp. Passa de fase.

As senhas não funcionam no nível de dificuldade máxima (Nightmare) e no jogo em rede.

Ricardo Annibal Neto/São Paulo-SP

## **DICA BABA**

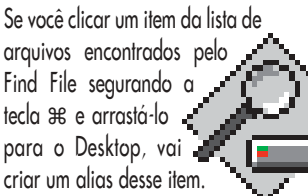

**Se liga na intenção: Se não dá para passar o jeito é apelar**

## **IMAGENS NO QUIC**

Com o QuickTime 2.5 instalado é possível abrir vários formatos de imagem (GIF, JPEG, PICT, TIFF e Photoshop) em programas que tenham conversor de QuickTime, como o SimpleText. Experimente.

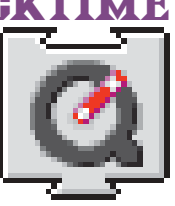

## **TROCA A PILHA, MINHA FILHA**

Se o seu Mac é um Quadra ou Performa com um ano e meio ou mais, pode estar começando a dar estranhos sintomas como:

• Você precisa pressionar o Restart uma ou duas vezes para fazer o Mac "pegar no tranco".

• Ele acorda pensando que está em 1956 ou outra data maluca.

• O "About This Macintosh" diz que o System está ocupando quase toda a memória sozinho.

Não entre em pânico. A razão para tantos defeitos aparentemente sem nexo é que a pilha do relógio do seu Mac está gasta. Essa pilha também toma conta da PRAM, por isso o Mac esquece as configurações dos control panels General Controls, Startup Disk, Memory, Date & Time e Mouse.

O procedimento correto é entregar o Mac à sua assistência técnica de confiança. Porém, a tal pilha é uma peça difícil, deixando o seu Mac parado enquanto ela não aparece. Nesse caso, os que possuem pressa e inclinação natural a mexer com hardware podem fazer o serviço sujo por conta própria. A pilha pode ser encomendada na loja Valvolândia, em São Paulo (rua Aurora, 275, Santa Efigênia, tels. 011-224-0066 e 011-221-0630).

E para fazer o System liberar a memória "roubada", habilite a opção "32-bit Addressing" no control panel Memory e restarte.

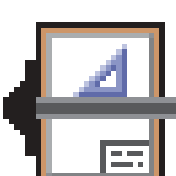

## **EXPORTAÇÃO SECRETA**

Na resenha do MiniCad 6.0 publicada na MACMANIA #24 afirmamos que o programa não exportava mais em formato StrataVision. Segundo os representantes da Graphsoft no Brasil, essa função existe, mas está escondida. Se você escolher o menu Export segurando a tecla Option, a opção para exportar em Strata vai aparecer.

| 嚛                                | <b>File Edit Tool</b>            | 3:06 PM<br>e<br>Organize Page Text 3D AEC Window                      |
|----------------------------------|----------------------------------|-----------------------------------------------------------------------|
| E                                | $*N$<br>New                      | <b>Untitled 1</b><br>囙                                                |
| En)                              | $*0$<br>Recover                  | Q 62%<br>$\blacktriangleright$ 1 andar<br>Mobiliario<br>$\frac{4}{m}$ |
| $\overline{\mathcal{P}}$         |                                  |                                                                       |
|                                  | жшI<br>Close                     |                                                                       |
| T                                | 38S<br>Saue                      | $4m$ .<br>$2m$ .<br>$4m$ .<br>$\boxed{0m}$ .<br>$2m$ .                |
|                                  | Save As                          |                                                                       |
| Q,                               | Save As Stationery               | €<br>Q                                                                |
| ⊌,                               | Revert To Saved                  | GO.<br>ଜ                                                              |
|                                  |                                  | De                                                                    |
| ≊⊹                               | Overlays                         |                                                                       |
| π,                               |                                  |                                                                       |
| $\Delta \mathcal{D}_\mathbf{p} $ | Import                           |                                                                       |
| ⊸1.                              | <b>Export</b>                    | <b>Export PICT</b><br>$\bigoplus$<br>Gjø                              |
|                                  |                                  | <b>Export EPSF</b>                                                    |
| Œ,                               | Page Setup<br><b>ЖР</b><br>Print | <b>Export DKF</b>                                                     |
| 拒哪                               |                                  | <b>Export Text Format</b><br>Export QuickDraw 3D                      |
| $\sharp\sharp$                   | Preferences                      | <b>Export Stratallision</b>                                           |
| $\Box$                           |                                  | <b>Export Worksheet</b>                                               |
| ×.                               | $*0$<br>Quit                     | <b>Export Database</b>                                                |
|                                  |                                  | Export QuickTime                                                      |
|                                  |                                  |                                                                       |
| ∇                                |                                  |                                                                       |
| 阿里                               | 面                                |                                                                       |
| Fill:                            |                                  |                                                                       |
| يممط                             |                                  |                                                                       |

**Muito interessante. Resta saber a razão deles estarem escondendo o jogo**

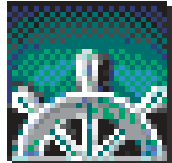

### **ACELERE SEU BROWSER** Aqui vão algumas dicas para acelerar a velocida-

de do seu navegador de Web.

#### • Aumente a memória do programa

O Netscape sugere um ideal de 4Mb de memória, mas com o uso de plug-ins o melhor é alocar um pouco mais. Experimente colocar 6Mb de memória

(dê Ω-I no ícone do programa e modifique as caixas de memória mínima e preferida). • Aumente os caches

O cache do browser é o lugar onde ele armazena as páginas que você visitou. Toda vez que você volta a uma página, ele carrega as imagens guardadas no cache. Se você aumentar o tamanho do cache, ele vai poder guardar mais páginas e imagens. Experimente também aumentar o Disk Cache, no Control Panel Memory.

#### • Desabilite as imagens

É radical, mas é o melhor remédio quando você está procurando alguma informação e não quer ser retardado por GIFs enormes. É só desabilitar o carregamento automático das imagens (Auto Load Images, no menu Options do Netscape). E você sempre pode carregá-las manualmente, clicando sobre o ícone de Picture.

#### • Esqueça o Home

Faça o seu browser abrir com uma página em branco e não com a home page do default. Depois, se quiser ir até ela, é só clicar no botão Home.

Mande sua dica para a seção SIMPATIPS. Se ela for aprovada e publicada, você receberá uma exclusiva camiseta da MACMANIA.